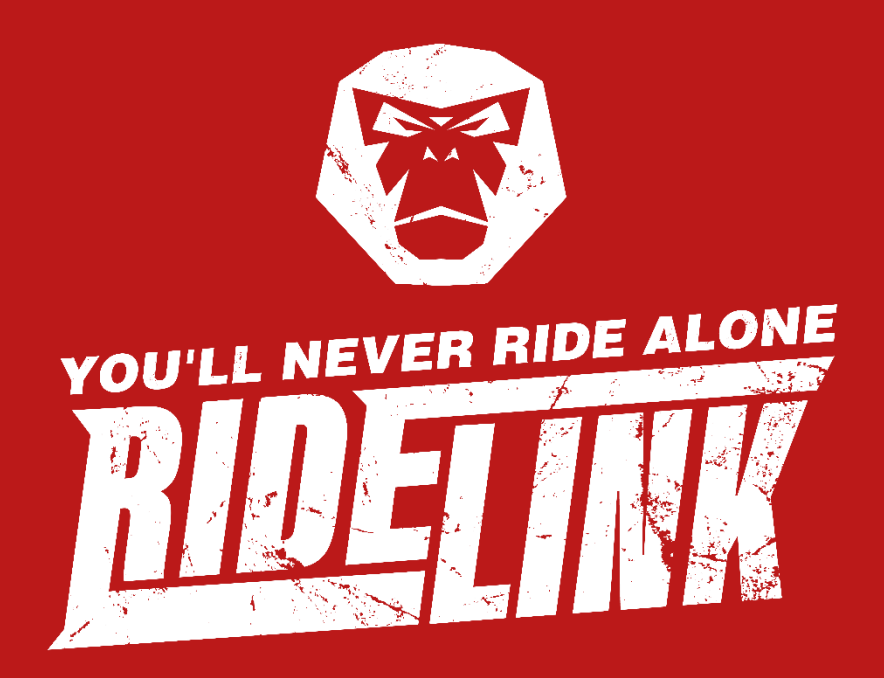

# RideLink WingMan

Bedienungs- und Installationsanleitung

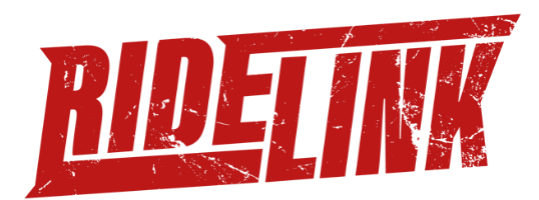

# Herzlichen Glückwunsch zum Kauf Deines RideLink WingMan,

wir freuen uns Dich als neuen TrueRider begrüßen zu dürfen.

#### **#NeverStopGettingBetter**

Wir glauben, dass die besten Motorradfahrer drei Dinge auszeichnen. Die Leidenschaft zur Fahrt. Das Wissen um die eigenen Fähigkeiten. Und der stetige Drang zur Verbesserung.

#### #**You'll Never Ride Alone**

Wer diese Werte in sich trägt, ist ein True Rider. True Rider gehören zu RideLink. Und RideLink gehört den True Ridern. Du bist jetzt Teil unserer Gemeinschaft, die diese Werte lebt.

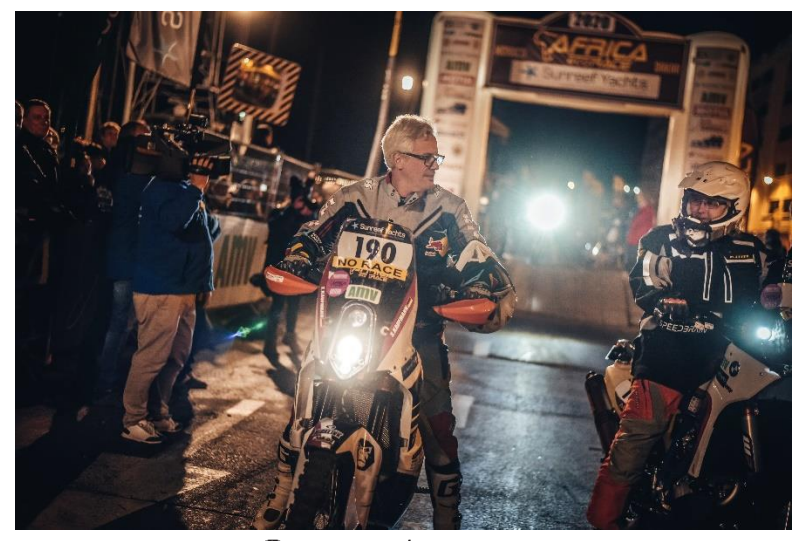

 $\mathfrak{o}$ Stephan Kaufmann (Founder)

"RideLink" und "You'll Never Ride Alone" sind eingetragene Marken der Firma RideLink GmbH haftungsbeschränkt.

Seite 2

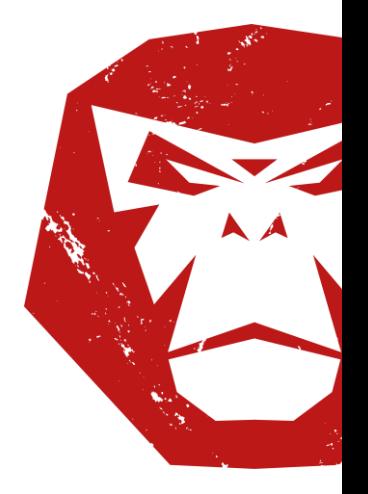

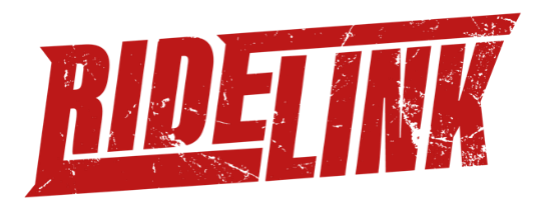

### **Inhalt**

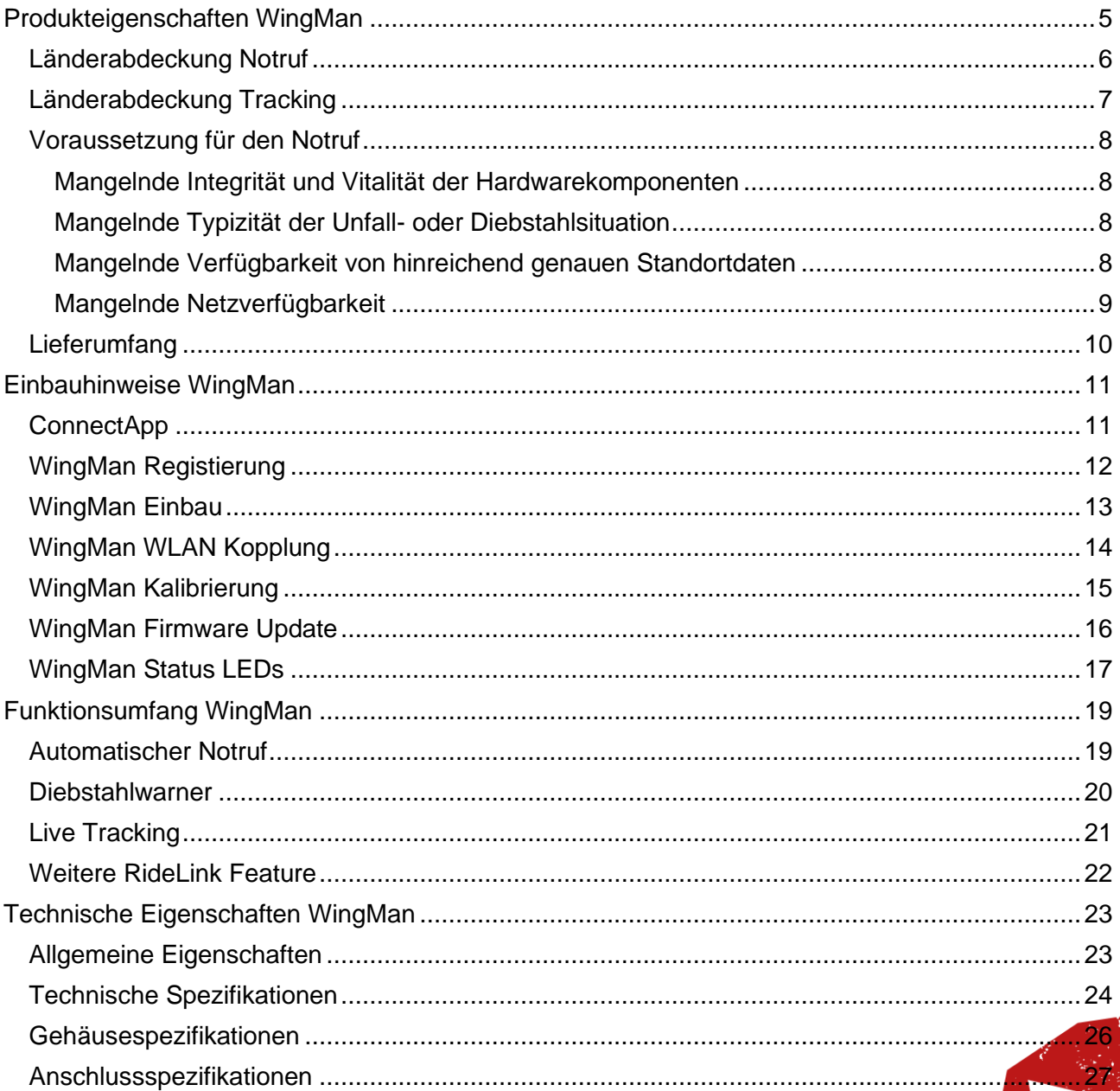

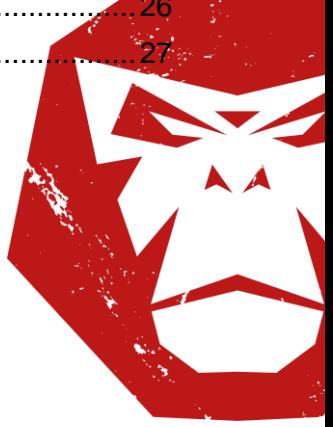

"RideLink" und "You'll Never Ride Alone" sind eingetragene Marken der Firma RideLink GmbH haftungsbeschränkt.

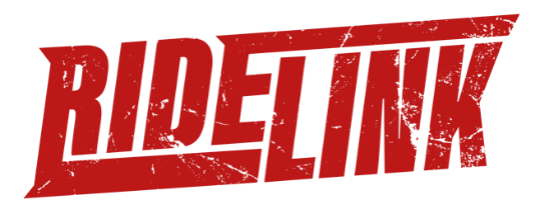

# Never Stop Getting Better – RideLink® Connect

Du suchst Deinen perfekten Begleiter für Dein Motorraderlebnis? Dann ist die kostenlose RideLink Connect App genau das Richtige für Dich. Ob allein oder mit Deinen Freunden, nutze alle smarten Funktionen, wie:

- Tracking mit Live Sharing für Freunde und Familie
- Gruppen Touren Navigation mit Chat Funktion
- Motorradgarage für beliebig viele Fahrzeuge
- Dashboard mit wichtigen Infos zu Deinem Bike
- Fahranalyse mit Beschleunigungswerten

#### **GET TRACKED:**

Mit dem Tracking Feature kannst Du Deinen Ride aufzeichnen und mit Freunden und der Familie Live teilen. Die RideLink App zeichnet alle Daten wie Position, Geschwindigkeit und Beschleunigung auf. Zusätzlich ermöglicht das RideLink Tracking Modul das Aufzeichnen Deiner Schräglage.

#### **GET CONNECTED:**

Navigiere eine Tour mit Deinen Freunden und sehe Live ihre aktuelle Position, damit keiner mehr verloren geht. Solltest Du eine Pause machen müssen, dann kommuniziere mit dem Live Chat in die Gruppe über nur einen Klick.

#### **GET BETTER:**

Deine Rides werden in der RideLink Connect App übersichtlich dargestellt und Du kannst Dir jeden Ride im Detail ansehen. Bewerte Deine Route und analysiere Deine Fahrweise.

RideLink besteht aus der kostenlosen RideLink Connect App und dem RideLink WingMan Modul. Die App bietet Dir viele Funktionen, die das Fahren alleine und in der Gruppe spannender und erlebnisreicher machen. Den RideLink WingMan kannst Du auch ohne App nutzen, wenn Du die Freiheit auf zwei Rädern ohne Ablenkung genießen und trotzdem sicher unterwegs sein willst. Das ultimative Fahrerlebnis auf zwei Rädern erhältst Du mit der App und dem Modul zusammen.

RideLink wird von Motorradfahrern für Motorradfahrer entwickelt, egal ob Tourer, Racer oder Weltumrunder. Auf Straße oder Schotter, RideLink setzt Dir keine Grenzen, aber ist auf Dich angewiesen. Teile uns mit, welche Funktion Dir fehlt und wir schauen, wie wir RideLink für Dich und andere Motorradfahrer verbessern können.

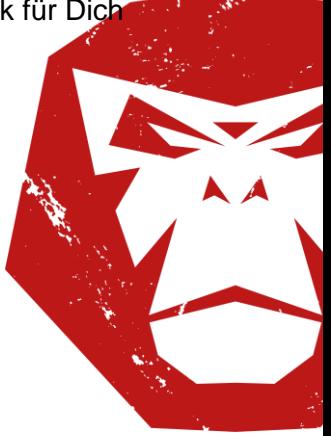

"RideLink" und "You'll Never Ride Alone" sind eingetragene Marken der Firma RideLink GmbH haftungsbeschränkt.

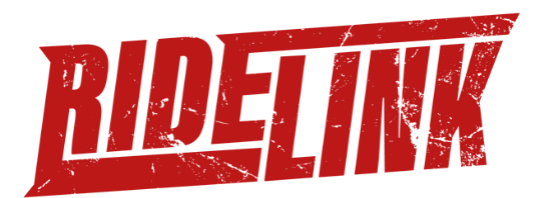

## <span id="page-4-0"></span>**Produkteigenschaften WingMan**

Der RideLink WingMan ist Dein digitaler Sozius für das Motorradfahren. Der WingMan ist ein kleiner Linux Computer mit vielen Sensoren, die Deine Fahrt tracken. Das Gyroskop und der Beschleunigungsmesser zeichnen Deine Fahrt präzise auf. Zuverlässig erkennen die Sensoren Deine Kurvenlage oder einen Unfall. Der WingMan ist auch sehr kommunikativ, er verbindet sich per WLAN mit Deinem Smartphone und per 2G/4G mit dem Internet. Dein Motorrad hat einen CAN Bus? Dann kann der WingMan auch noch Dein Motorrad diagnostizieren! Der WingMan ist in 5min in Deinem Motorrad installiert, Du musst ihn nur mit der Zündungsklemme oder der Batterie verbinden. Anschließend verbindest Du ihn mit Deinem Smartphone und dann bist Du ready to go!

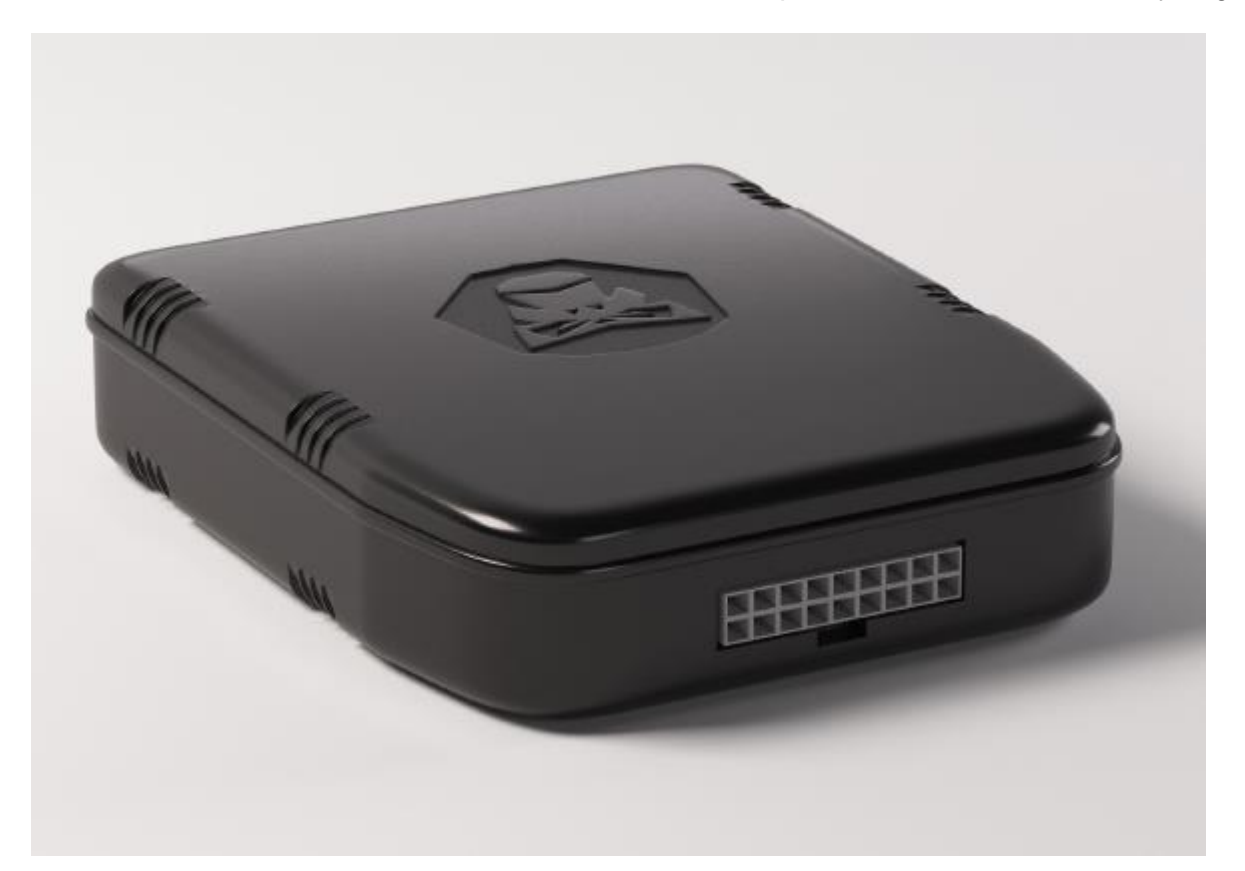

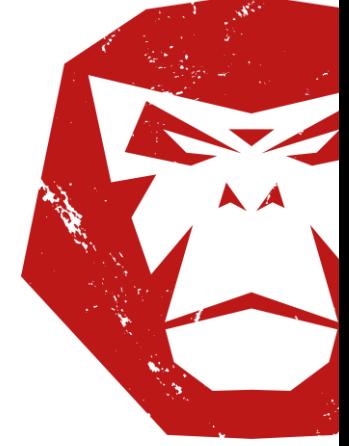

"RideLink" und "You'll Never Ride Alone" sind eingetragene Marken der Firma RideLink GmbH haftungsbeschränkt.

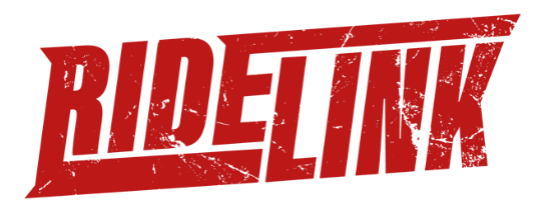

#### <span id="page-5-0"></span>**Länderabdeckung Notruf**

Der RideLink eCall funktioniert in den folgenden Ländern:

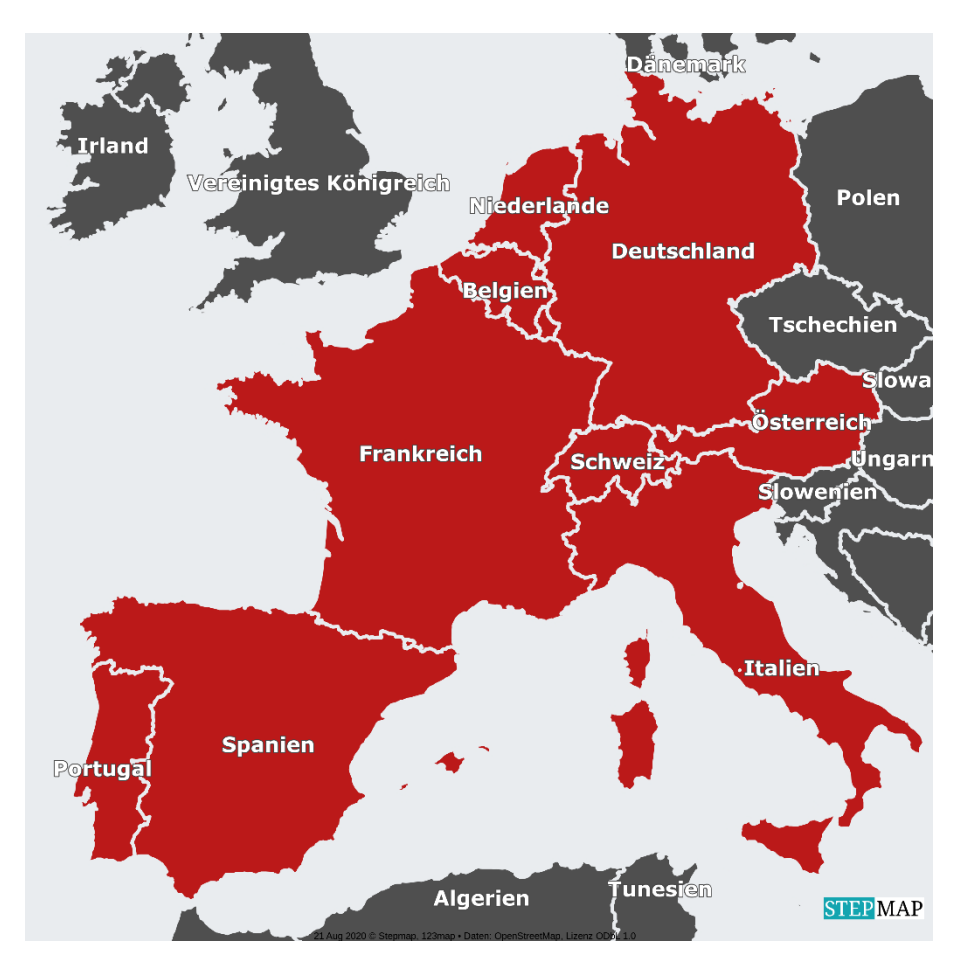

Wir arbeiten daran, weitere Länder in das Notrufnetzwerk aufzunehmen. Stand 22.10.2020.

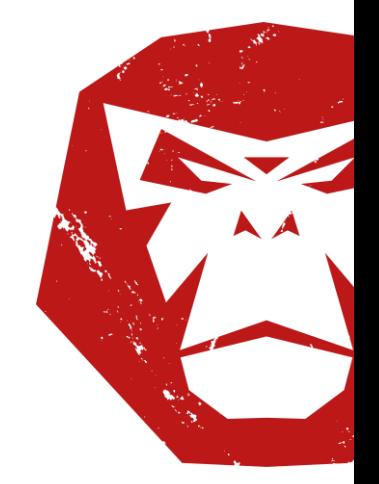

"RideLink" und "You'll Never Ride Alone" sind eingetragene Marken der Firma RideLink GmbH haftungsbeschränkt.

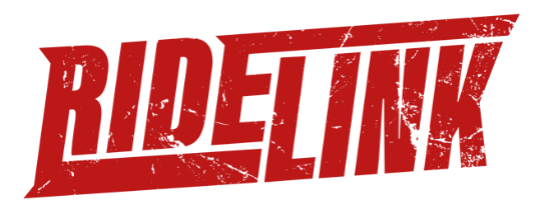

#### <span id="page-6-0"></span>**Länderabdeckung Tracking**

Das RideLink WingMan Modul kann in den folgenden Ländern Daten senden:

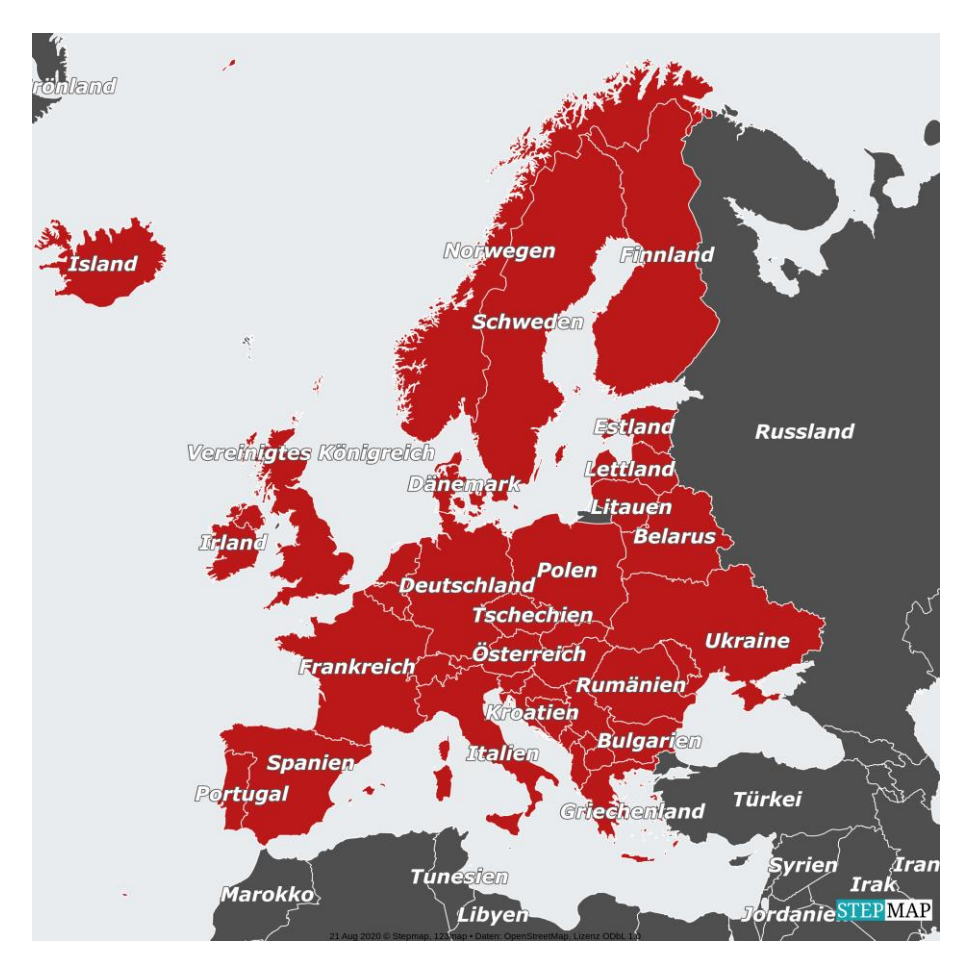

Wir arbeiten daran, weitere Länder aufzunehmen. Stand 22.10.2020.

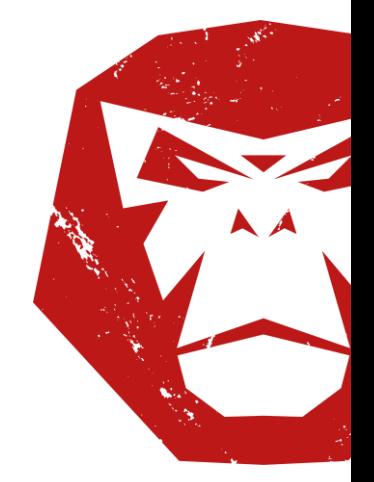

"RideLink" und "You'll Never Ride Alone" sind eingetragene Marken der Firma RideLink GmbH haftungsbeschränkt.

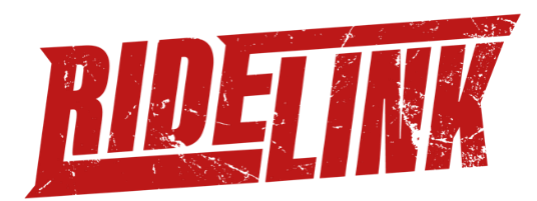

#### <span id="page-7-0"></span>**Voraussetzung für den Notruf**

Das RideLink System stellt einen Unfallmelder und einen Diebstahlmelder zur Verfügung, die im Einzelfall an von RideLink aus nicht zu beeinflussenden Gründen scheitern können. Der Nutzer muss den RideLink Wingamn sachgemäß im Motorrad gemäß der mitgelieferten Einbau- und Bedienungsanleitung einbauen. Die Einbau- und Bedienungsanleitung sind im Portal und in der App vorhanden. Des Weiteren setzen die oben genannten Dienste ein aktives Abonnement voraus.

Nachfolgend werden mögliche Gründe dargelegt, warum im Einzelfall einer der Dienste versagt:

#### <span id="page-7-1"></span>Mangelnde Integrität und Vitalität der Hardwarekomponenten

Die Hardwarekomponenten sind für den Einsatzzweck der Unfallerkennung auch konstruktiv ausgelegt. Im Rahmen dieser Auslegung kann jedoch nicht jede denkbare äußere Gewalteinwirkung durch besondere konstruktive Maßnahmen berücksichtigt werden. Die Hardwarekomponenten sollten daher an geschützter Stelle im bzw. am Fahrzeug verbaut werden. In extremen Unfallsituationen können Beschädigungen der Hardwarekomponenten selbst erfolgen und ggf. Funktionsbeeinträchtigungen des Systems nach sich ziehen. Die Stromversorgung des Gerätes nur über die Bordstromversorgung des Fahrzeuges sichergestellt.

#### <span id="page-7-2"></span>Mangelnde Typizität der Unfall- oder Diebstahlsituation

Die Software des Systems schlussfolgert das Vorliegen einer Unfall- oder Diebstahlssituation (nachfolgend: "Situation") aus festgelegten Kombinationen der durch die Sensorik des Systems gelieferten Daten. Die Festlegung resultiert aus einer Schlüssigkeitsbewertung, welche zur Vermeidung von Fehlalarmen (z.B. durch Umfallen des Fahrzeuges) notwendig ist, ihrerseits aber im Zielkonflikt mit einer möglichst vollständigen Detektion von Situationen steht. Bei Vorliegen atypischer Situationen, bei denen die Werte der Sensorik ein anderes Ereignis als einen Unfall bzw. einen Diebstahl nahelegen, wird daher ggf. trotz Vorliegen eines Unfalles kein Notruf bzw. keine Diebstahlwarnung ausgelöst. Solche atypischen Situationen können zum Beispiel gegeben sein, wenn

- das Motorrad nach einem Unfall nahezu senkrecht zum Stehen kommt, etwa weil es zwischen Bäumen verklemmt oder zwischen anderen Fahrzeugen verkeilt ist (dies kann u.U. nicht zuverlässig von einer Gefahrenbremsung unterschieden werden),

- das Motorrad aus dem Stand von einem gegenerischen Fahrzeug erfasst wird (dies kann u.U.

nicht zuverlässig von einem schlichten Umfallen des Motorrades unterschieden werden) oder

- das Motorrad in nicht allgemein verkehrsüblicher Art und Weise bewegt wird.

#### <span id="page-7-3"></span>Mangelnde Verfügbarkeit von hinreichend genauen Standortdaten

Das System generiert die für den Notruf erforderlichen Standortkoordinaten aus Werten, welche vom GNSS geliefert werden. Fällt beispielsweise GNSS aus, ändert der Betreiber des GNSS die Genauigkeit der Standortbestimmung auf ein nicht mehr hinreichendes Maß oder steht zum Unfallzeitpunkt keine Verbindung zu einer hinreichenden Zahl von GNSS-Satelliten (etwa wegen

> "RideLink" und "You'll Never Ride Alone" sind eingetragene Marken der Firma RideLink GmbH haftungsbeschränkt.

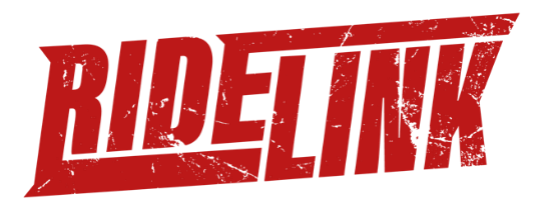

Ausfällen oder wegen Geländeabschattungen) zur Verfügung, kann ggf. der Unfallstandort nicht bestimmt und ein Notruf nicht ausgelöst werden. Buchstabe d) gilt entsprechend.

#### <span id="page-8-0"></span>Mangelnde Netzverfügbarkeit

Für den Aufbau der Kommunikation mit der Unfallmeldecenters nutzt das RideLink System das öffentliche Funknetz. Kann eine Mobilfunkverbindung nicht aufgebaut werden, kann ein Notruf nicht ausgelöst werden.

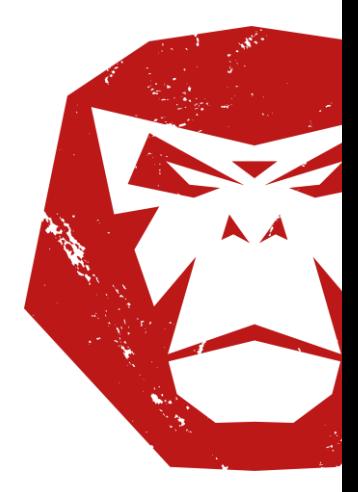

"RideLink" und "You'll Never Ride Alone" sind eingetragene Marken der Firma RideLink GmbH haftungsbeschränkt.

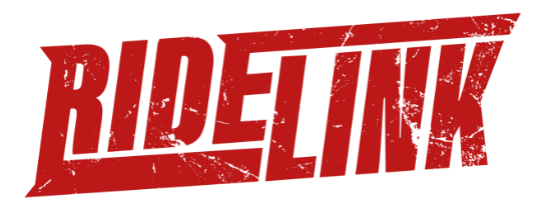

#### <span id="page-9-0"></span>**Lieferumfang**

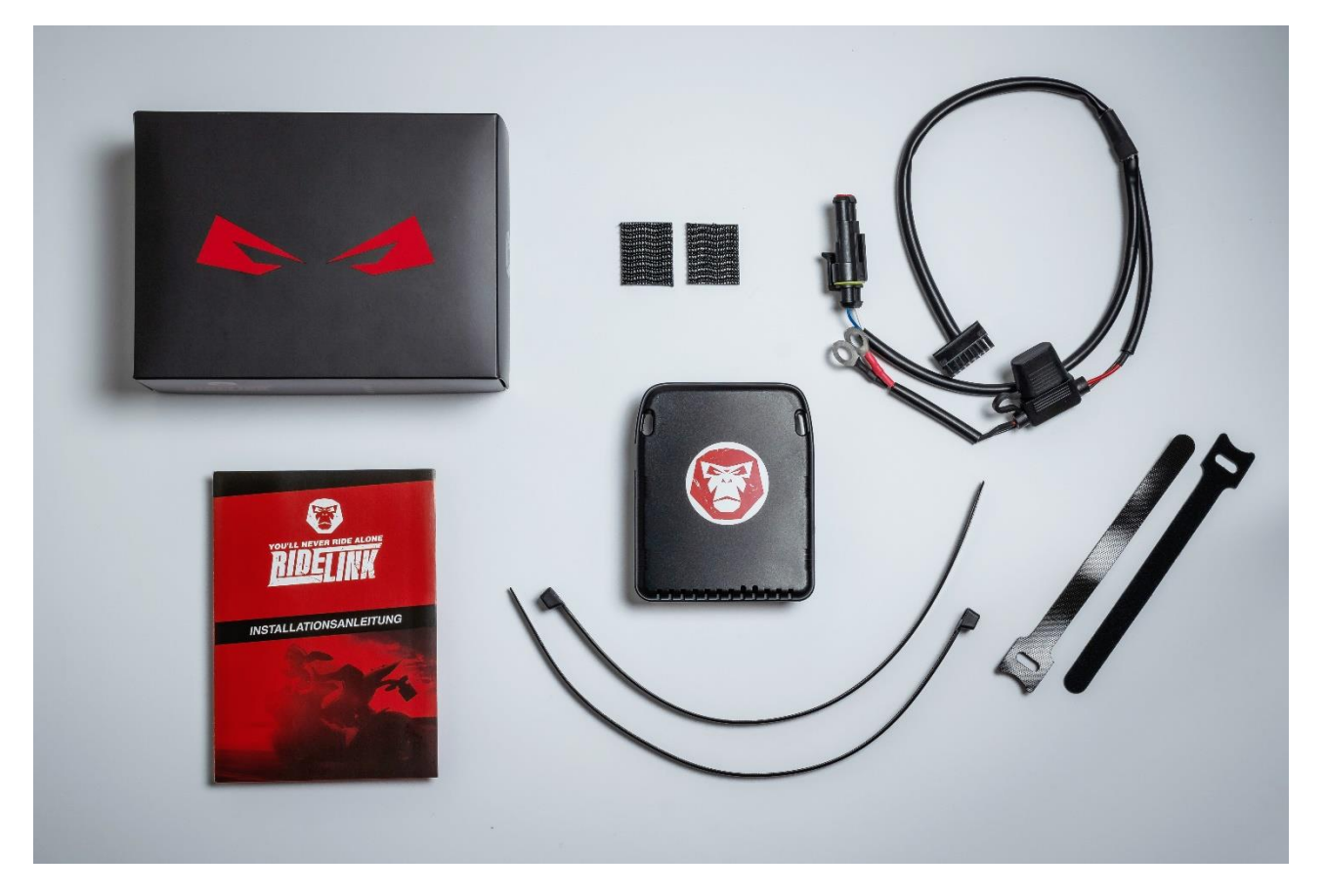

- RideLink WingMan Modul
- Anschlusskabel für Batterie mit universal Adapter
- 1 Paar Kabelbinder
- 1 Paar Softbinder
- 1 3M Doppelklettband
- Installationsanleitung

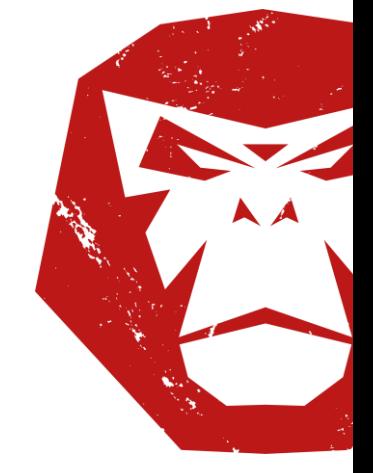

"RideLink" und "You'll Never Ride Alone" sind eingetragene Marken der Firma RideLink GmbH haftungsbeschränkt.

Seite 10

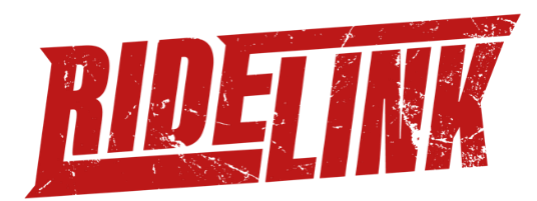

# <span id="page-10-0"></span>**Einbauhinweise WingMan**

#### <span id="page-10-1"></span>**ConnectApp**

Um deinen RideLink WingMan in Betrieb zu nehmen musst Du dir zunächst die RideLink Connect-App herunterladen. Je nachdem Betriebssystem deines Smartphones, findest Du die RideLink Connect App im Apple App-Store (iOS) oder im Google Playstore (Android).

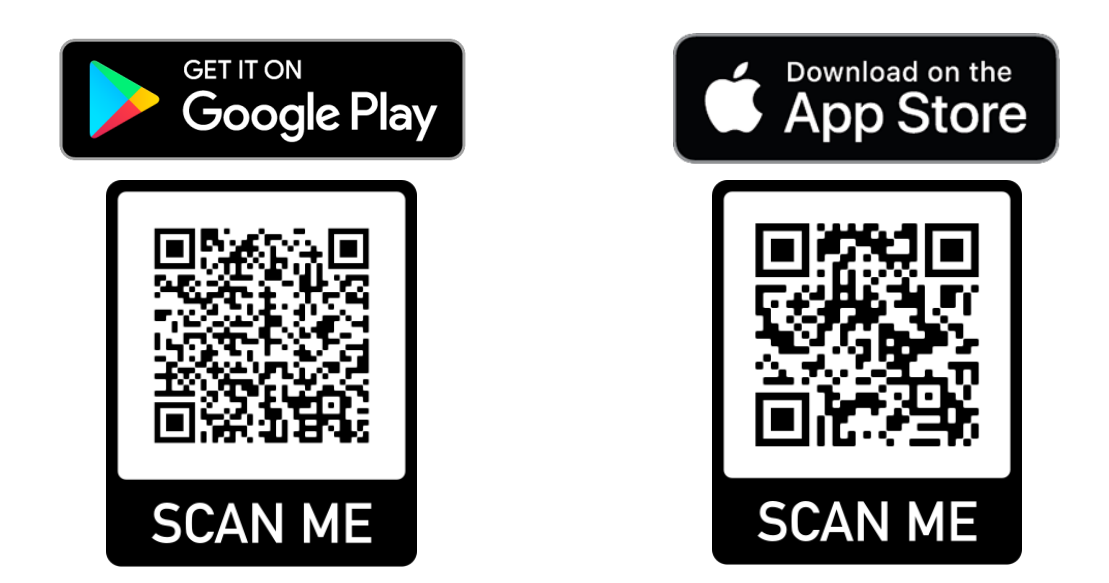

Wenn Du noch keinen RideLink Account hast, öffne die App und tippe auf den Button "Registrieren". Folge den Anweisungen in der App und schließe die Registrierung ab.

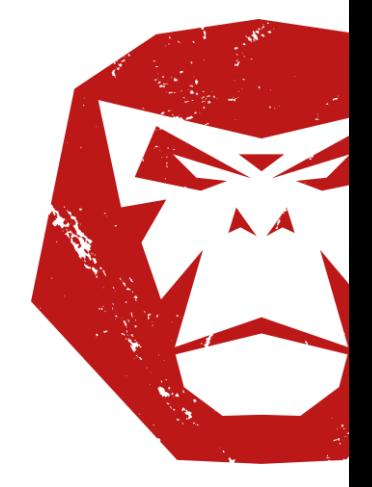

"RideLink" und "You'll Never Ride Alone" sind eingetragene Marken der Firma RideLink GmbH haftungsbeschränkt.

Seite 11

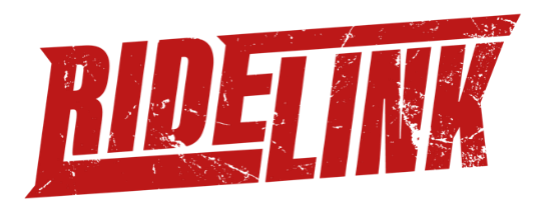

#### <span id="page-11-0"></span>**WingMan Registierung**

Du musst Deinen WingMan mit der ConnectApp verbinden und einrichten. Dazu musst Du ein Motorrad in der App anlegen. Dabei kannst Du ein Bild deines Motorrads hinzufügen und ihm einen eigenen Namen geben.

Im nächsten Schrittmusst Du den WingMan mit der ConnetApp verbinden. Die Connect-App fordert dich auf den QR-Code auf deinem WingMan zu scannen. Solltest du Probleme beim Scannen des Roten QR-Codes auf der Oberseite des Moduls haben, findest Du einen weiteren QR-Code auf der Rückseite des WingMan. Alternativ kannst Du den WingMan auch über die Seriennummer auf der Oberseite mit deiner App koppeln.

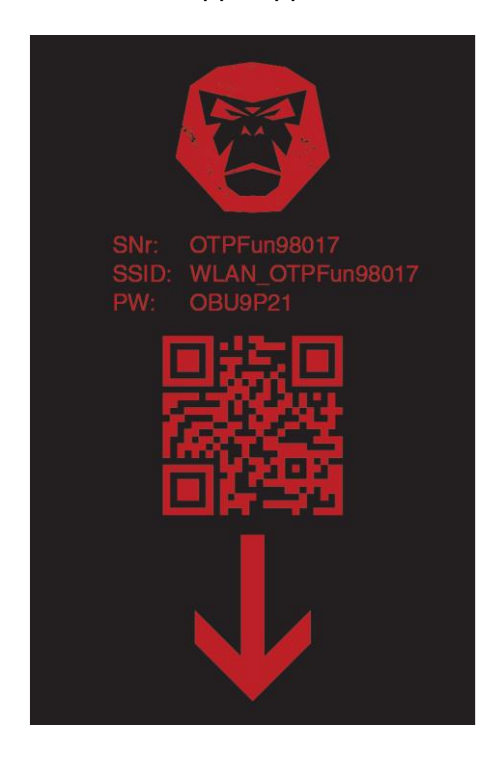

**Hinweis:**

Baue den WingMan erst nach der Registrierung ein!

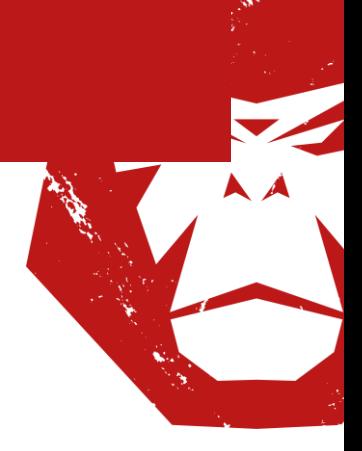

"RideLink" und "You'll Never Ride Alone" sind eingetragene Marken der Firma RideLink GmbH haftungsbeschränkt.

Seite 12

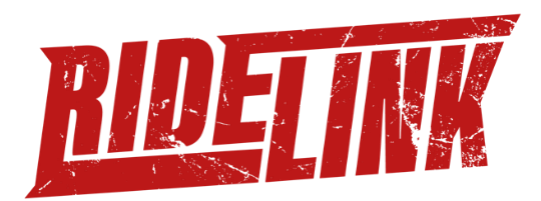

#### <span id="page-12-0"></span>**WingMan Einbau**

Suche Dir zur Befestigung Deines WingMans einen vor Spritzwasser geschützten Bereich an deinem Motorrad. Bei den meisten Motorrad-Modellen, eignet sich der Raum unter der Sitzbank hervorragend als Platz für den WingMan. Um Deinen WingMan mit Strom zu versorgen, hast Du zwei Möglichkeiten:

1.) Stecke das mitgelieferte Kabel in den WingMan und verbinde die beiden Kontakte direkt mit deiner Batterie: den roten Kabelschuh an den positiven und den schwarzen Kabelschuh an den negativen Anschluss.

2.) Stecke das mitgelieferte Kabel in den WingMan und verbinde die beiden Kabelschuhe mit der Zündungsklemme deines Motorrads. So vermeidest Du, dass die Batterie deines Motorrads unnötig belastet und bei längerem Stillstand entladen wird.

Des Weiteren hat das WingMan Modul einen universellen CAN Bus Adapter, um Daten aus Deinem Fahrzeug auszulesen. Auf der RideLink Website werden wir Dir spezielle Adapter für Dein Fahrzeug ab Sommer 2021 anbieten, damit Du die Daten aus Deiner ECU auslesen kannst.

#### **Hinweis:**

Der WingMan muss vor Spritzwasser geschützt befestigt werden.

#### **Hinweis:**

Der WingMan verbraucht im Standby ca. 5 mA an der Motorrad-Batterie. Je nach Kapazität kann sich die Batterie deines Motorrads innerhalb von 2-4 Wochen komplett entladen. Die interne Batterie des WingMan hält im Standby max. 4 Tage.

#### **Hinweis:**

Der Anschluss an die ECU über den universellen CAN Bus Adapter wird ab Sommer 2021 mit speziellen Adaptern für Dein Fahrzeug unterstützt.

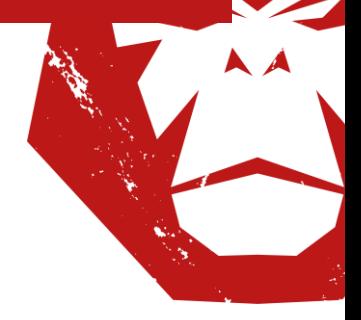

"RideLink" und "You'll Never Ride Alone" sind eingetragene Marken der Firma RideLink GmbH haftungsbeschränkt.

Seite 13

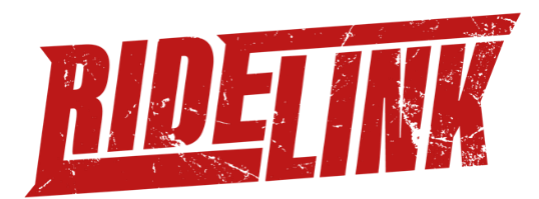

#### <span id="page-13-0"></span>**WingMan WLAN Kopplung**

Die ConnectApp spricht mit dem WingMan über WLAN. Nachdem der WingMan im Motorrad eingebaut und mit der Stromversorgung verbunden ist, baut der WingMan einen WLAN Hotspot auf. Du musst Dein Smartphone mit dem Hotspot verbinden. Die Zugangsdaten zeigt Dir die App oder kannst Du auf dem WingMan Modul finden.

Nach erfolgreicher WLAN Verbindung richtet die ConnectApp Deinen WingMan vollständig ein.

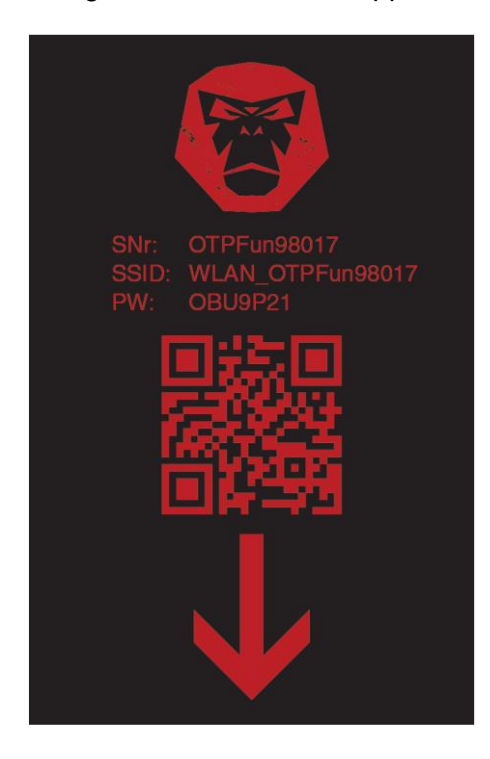

#### **Hinweis:**

Dein Smartphone muss mit dem WLAN Hotspot des WingMan verbunden sein. Dein Smartphone muss der ConnectApp Zugriff auf das lokale Netzwerk erlauben.

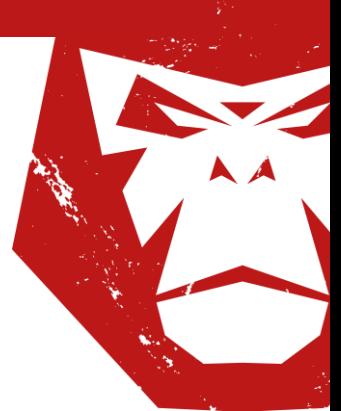

"RideLink" und "You'll Never Ride Alone" sind eingetragene Marken der Firma RideLink GmbH haftungsbeschränkt.

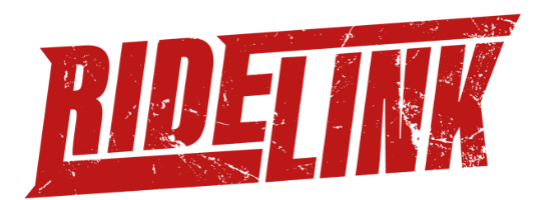

#### <span id="page-14-0"></span>**WingMan Kalibrierung**

Der WingMan muss kalibriert werden, um den Neigungswinkel richtig zu messen. Um nach dem Einbau f Dein Motorrad zu kalibrieren. Du musst in der App auswählen, wie Du den WingMan in Dein Motorrad eingebaut hast.

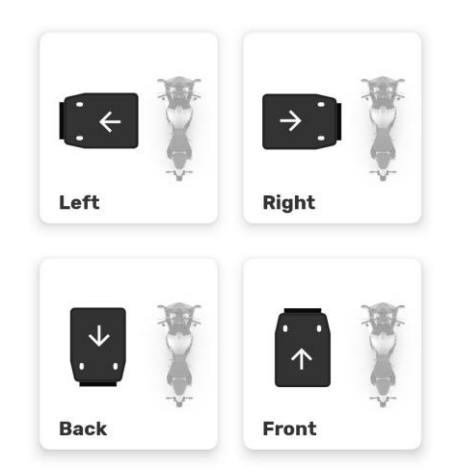

Nach wenigen Sekunden ist die Kalibrierung Deines WingMan abgeschlossen und Du bekommst die Meldung "RideLink WingMan Ready!"

#### **Hinweis:**

Stelle sicher, dass Dein Motorrad gerade steht, wenn Du den WingMan kalibrierst.

#### **Hinweis:**

Sollte der Neigungswinkel nicht stimmen, kalibriere den WingMan erneut

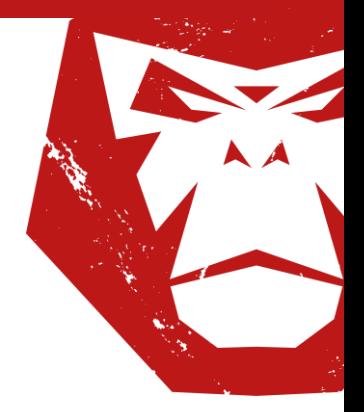

"RideLink" und "You'll Never Ride Alone" sind eingetragene Marken der Firma RideLink GmbH haftungsbeschränkt.

Seite 15

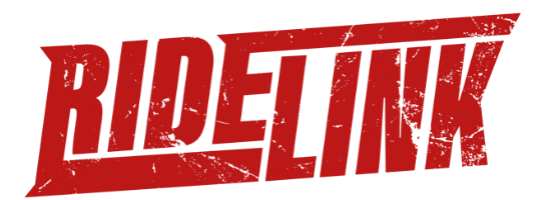

#### <span id="page-15-0"></span>**WingMan Firmware Update**

Um den WingMan auf den neusten Firmware-Stand zu halten, tippe auf den Home-Screen in der App und danach auf den Namen Deines Motorrads, um zu deiner Garage zu gelangen. Tippe nun auf das kleine Zahnrad am oberen rechten Rand deines Motorrad-Profils. Unter deinen Angaben zu deinem Motorrad, siehst Du nun die Überschrift "Mein RideLink WingMan".

Falls eine neu Firmware verfügbar ist, sollte unten ein Knopf "Firmware Update" erscheinen. Um das Update durchzuführen, diesen Button antippen und den Anweisungen folgen.

**Hinweis:**

Für diesen Prozess muss der WingMan per WLAN mit Deinem Handy verbunden sein!

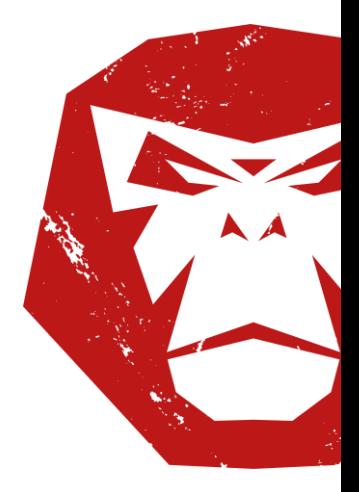

"RideLink" und "You'll Never Ride Alone" sind eingetragene Marken der Firma RideLink GmbH haftungsbeschränkt.

Seite 16

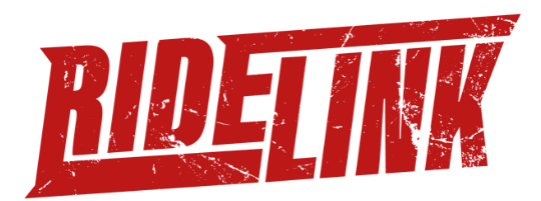

#### <span id="page-16-0"></span>**WingMan Status LEDs**

Die Elektronik des WingMans ist mit zwei LEDs bestückt: eine Rote und eine Grüne. Die rote LED leuchtet wenn das Betriebssystem erfolgreich gestartet ist. Die grüne LED leuchtet, sobald eine LTE Verbindung erfolgreich aufgebaut wurde. Falls die grüne LED blinkt, wird eine Verbindung aufgebaut. Wenn sie nicht leuchtet, dann konnte die Verbindung nicht aufgebaut werden.

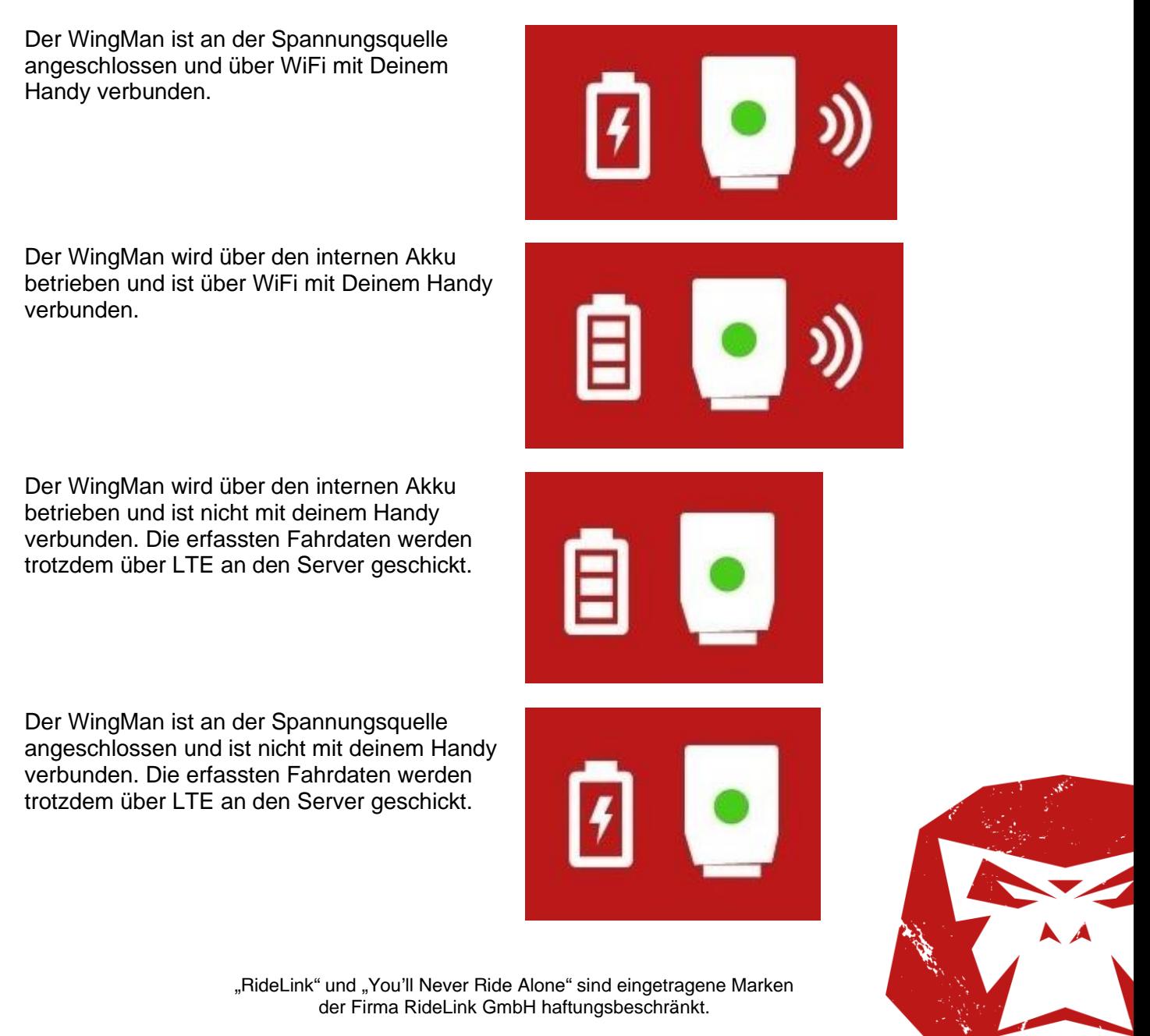

Seite 17

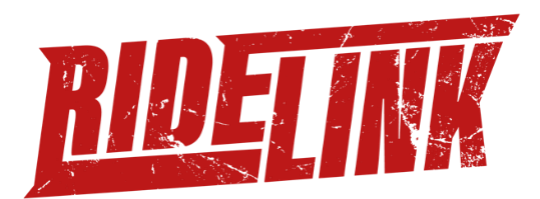

Der WingMan ist nach 10 Minuten Inaktivität schlafen gegangen. Der interne Akku wird trotz einer angeschlossenen externen Spannung im Schlafmodus nicht geladen.

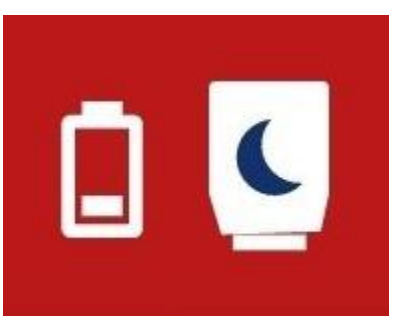

Der Zustand des WingMans ist leider unbekannt. Die wahrscheinlichste Ursache ist, dass der interne Akku leer wurde bevor der Adapter seinen letzten Zustand an den Server schicken konnte.

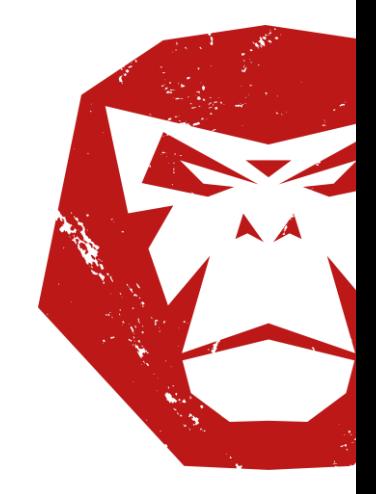

"RideLink" und "You'll Never Ride Alone" sind eingetragene Marken der Firma RideLink GmbH haftungsbeschränkt.

Seite 18

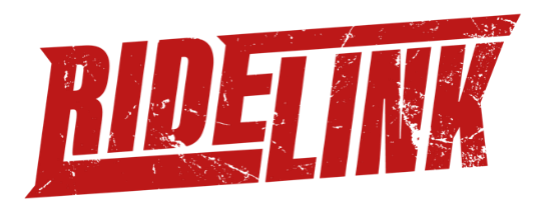

# <span id="page-18-0"></span>**Funktionsumfang WingMan**

#### <span id="page-18-1"></span>**Automatischer Notruf**

Um den automatischen Unfall-Notruf (eCall) zu aktivieren öffne die RideLink Connect-App und Navigiere zum Home-Screen. Im oberen Bereich der Landkarte findest Du einen Button mit dem Text: "Aktiviere den eCall für mehr Sicherheit". Tippe auf diesen und gib deine persönlichen Daten sowie die benötigten Daten zu deinem Motorrad an. Wenn Du alle Angaben eingegeben und bestätigt hast, wird dir die erfolgreiche Aktivierung des Notrufs in der App angezeigt.

Hast Du den Notruf des WingMans aktiviert, ist Deine Fahrt auch zukünftig auch ohne Dein Smartphone abgesichert. Der WingMan kann dank des verbauten Kommunikations-Moduls autark Hilfe rufen wenn er einen Unfall erkennt.

#### **Hinweis:**

Die Notruffunktion ist ab Werk deaktiviert und muss vom Dir selbst aktiviert werden.

#### **Hinweis:**

Der automatische Notruf funktioniert nur mit externer Stromversorgung.

#### **Hinweis:**

Die Notruffunktion kann in der App deaktiviert werden, um z.B. Offroad zu fahren oder Wheelies zu üben.

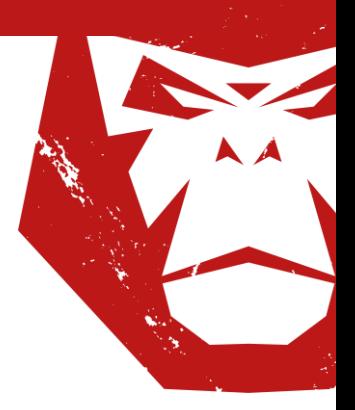

"RideLink" und "You'll Never Ride Alone" sind eingetragene Marken der Firma RideLink GmbH haftungsbeschränkt.

Seite 19

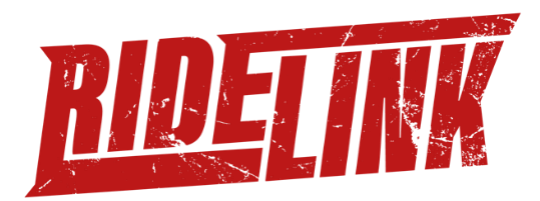

#### <span id="page-19-0"></span>**Diebstahlwarner**

Um den Diebstahlwarner zu aktivieren, öffne die RideLink Connect-App und Navigiere zum Home-Screen. Über der Menüleiste am unteren Bildschirmende wird dir ein grauer Button mit dem Text "Diebstahlschutz inaktiv angezeigt". Tippe auf diesen Button um den Diebstahlwarner zu aktivieren. Ist der Diebstahlwarner aktiviert färbt sich der Button rot und zeigt den Text:" Diebstahlschutz aktiv" an.

#### **Hinweis:**

Um eine zuverlässige Benachrichtigung bei einem Diebstahlversuch sicherzustellen, muss Dein RideLink WingMan in den Ruhemodus schalten. Dies geschieht sobald 10 min. lang keine Bewegungen von den Sensoren erkannt werden. Du solltest nach dem Parken Deines Motorrads also noch einen Moment in der Nähe bleiben.

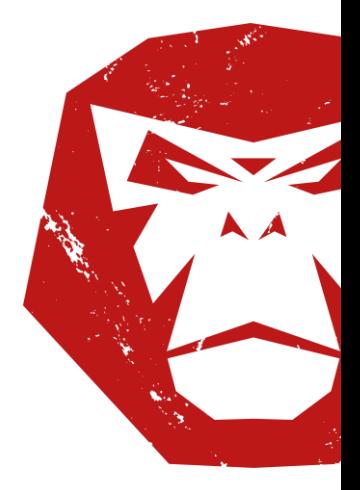

"RideLink" und "You'll Never Ride Alone" sind eingetragene Marken der Firma RideLink GmbH haftungsbeschränkt.

Seite 20

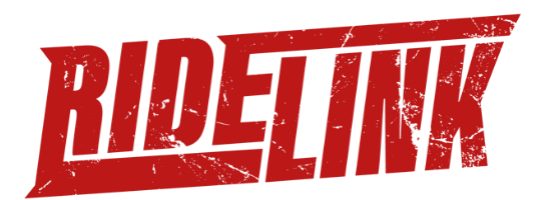

#### <span id="page-20-0"></span>**Live Tracking**

Mit Deinem WingMan hast Du ebenfalls die Möglichkeit Fahrten aufzuzeichnen ohne Dein Smartphone mit Dir zu führen. Sobald der Wingman erkannt, dass eine Fahrt beginnt, zeichnet er diese als Ride auf. Nach der Fahrt hast Du die Möglichkeit die gefahrene Strecke in der App oder am Desktop zu betrachten und mit anderen zu teilen.

In der App findest Du Deine aufgezeichnete Fahrt unter dem Menüpunkt "Rides"

Um die aufgezeichnete Fahrt am Desktop zu betrachten, gehe auf die RideLink-Website (https://ridelink.com/) und klicke in der oberen rechten Ecke auf Login. Melde Dich mit Deinem RideLink Nutzerkonto an. Klicke auf der linken Seite auf den Menüpunkt Rides. Hier findest Du Deine aufgezeichneten Fahrten.

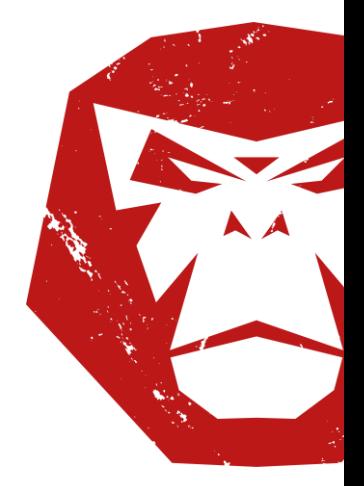

"RideLink" und "You'll Never Ride Alone" sind eingetragene Marken der Firma RideLink GmbH haftungsbeschränkt.

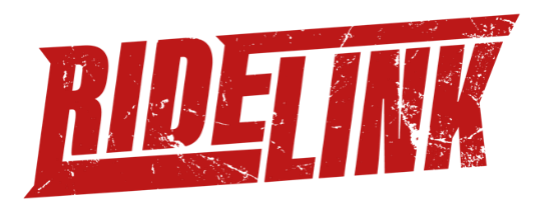

#### <span id="page-21-0"></span>**Weitere RideLink Feature**

Der RideLink WingMan sorgt für Deine Sicherheit und die Deines Motorrads. RideLink bietet Dir aber auch nützliche Tools für die Planung von Ausfahrten und den Austausch mit anderen Motorradfahrern. Das RideLink Team entwickelt und integriert regelmäßig neue Funktionen die für mehr Sicherheit und Fahrspaß von Motorradfahrern sorgen. Um immer auf dem neusten Stand zu bleiben und keine neuen Funktionen zu verpassen, abonniere unseren Newsletter auf <https://ridelink.com/>

Aktuell hast Du die folgenden Funktionen:

- **•** Live Tracking
- Routen Planung inkl. Roundtrip
- **•** Gruppen Navigation
- Routenhistorie
- Ridesharing

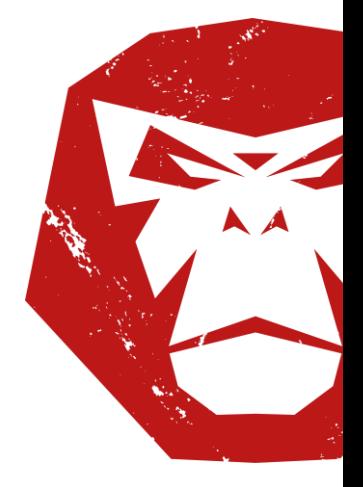

"RideLink" und "You'll Never Ride Alone" sind eingetragene Marken der Firma RideLink GmbH haftungsbeschränkt.

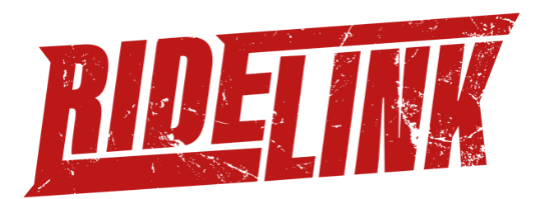

# <span id="page-22-0"></span>**Technische Eigenschaften WingMan**

#### <span id="page-22-1"></span>**Allgemeine Eigenschaften**

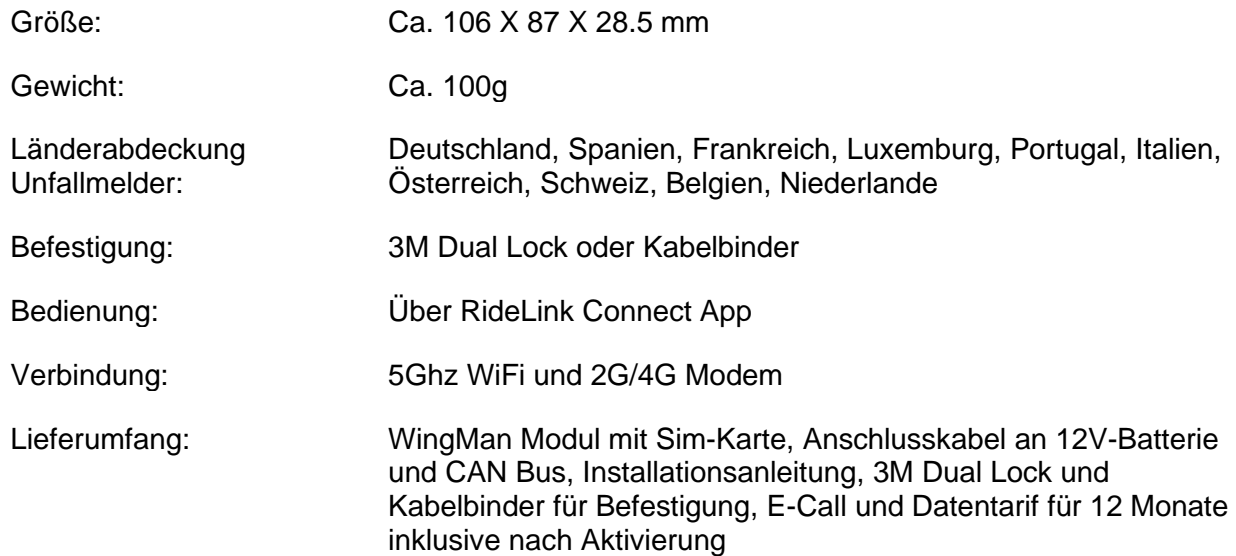

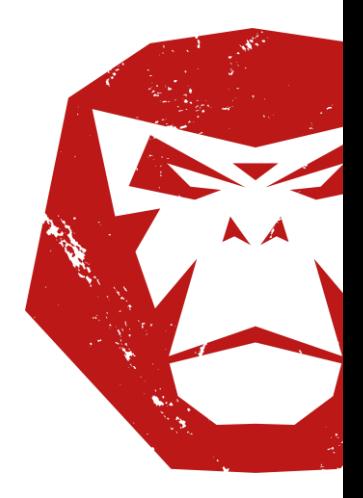

"RideLink" und "You'll Never Ride Alone" sind eingetragene Marken der Firma RideLink GmbH haftungsbeschränkt.

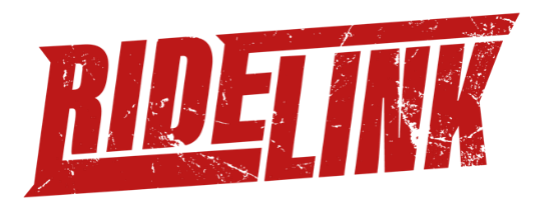

#### <span id="page-23-0"></span>**Technische Spezifikationen**

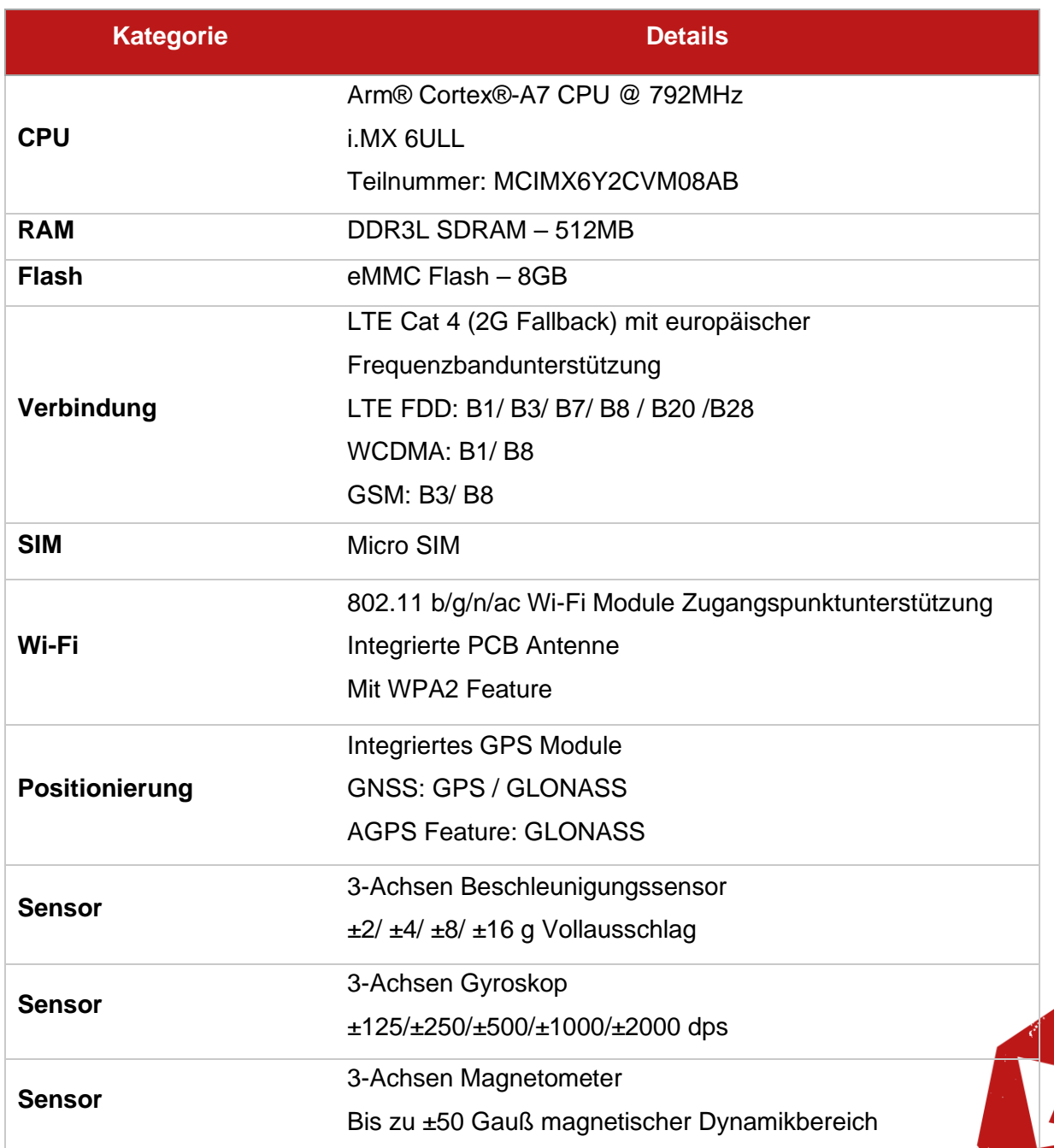

"RideLink" und "You'll Never Ride Alone" sind eingetragene Marken der Firma RideLink GmbH haftungsbeschränkt.

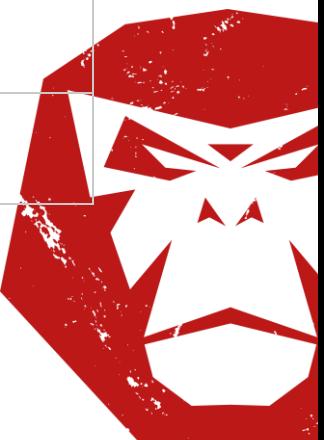

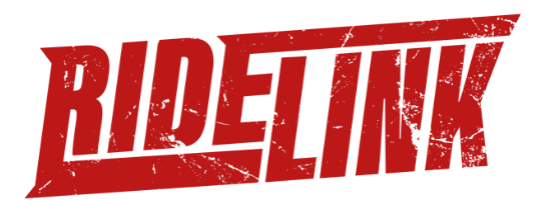

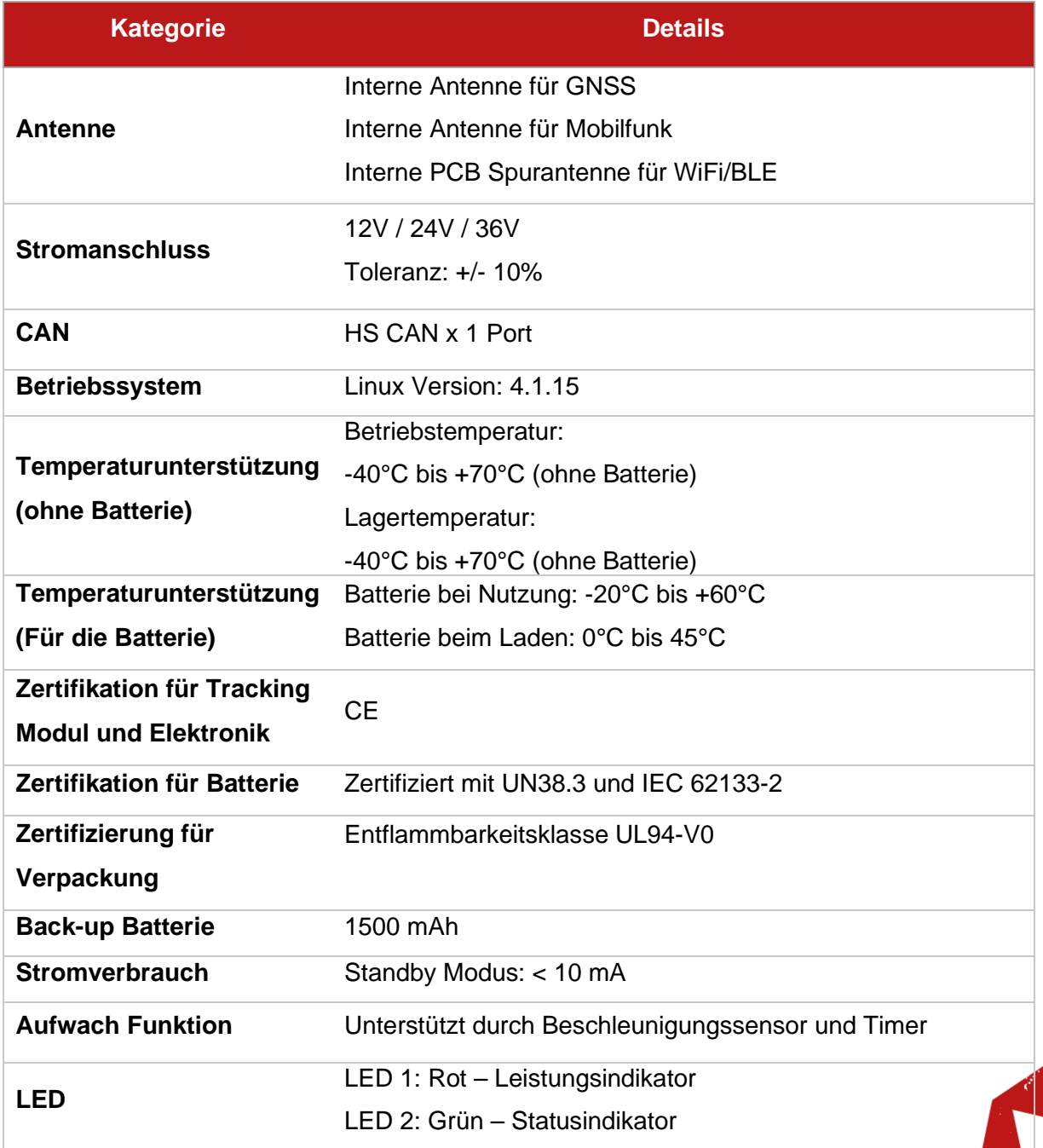

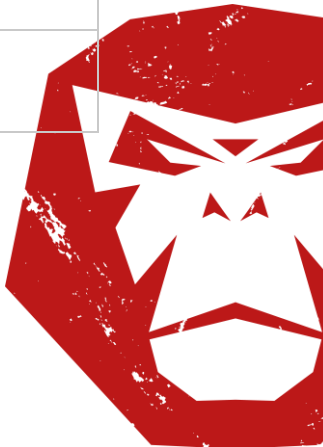

"RideLink" und "You'll Never Ride Alone" sind eingetragene Marken der Firma RideLink GmbH haftungsbeschränkt.

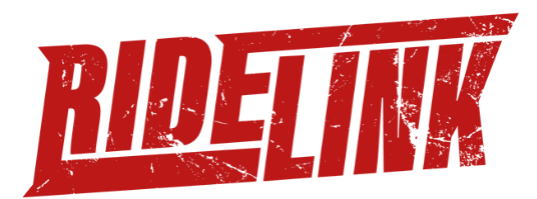

#### <span id="page-25-0"></span>**Gehäusespezifikationen**

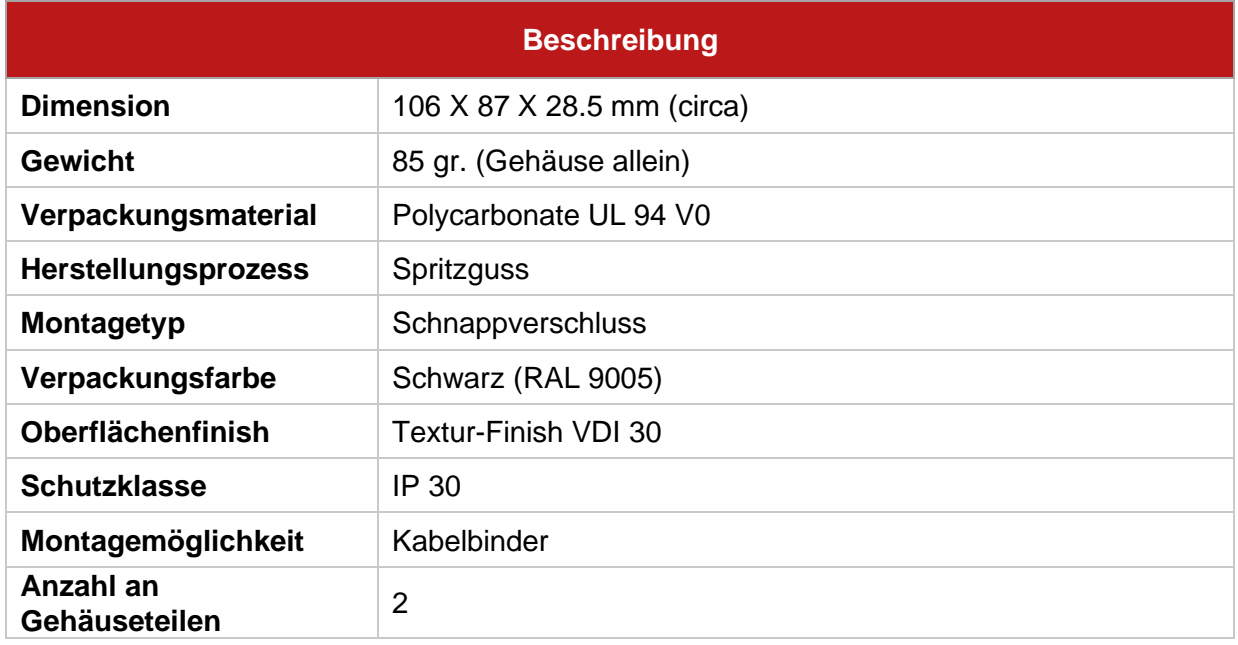

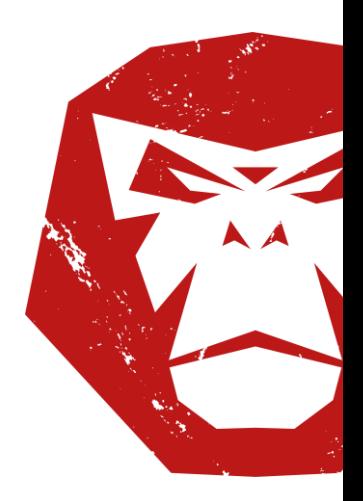

"RideLink" und "You'll Never Ride Alone" sind eingetragene Marken der Firma RideLink GmbH haftungsbeschränkt.

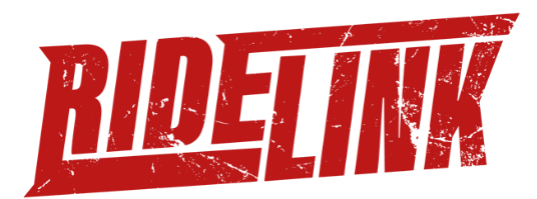

#### <span id="page-26-0"></span>**Anschlussspezifikationen**

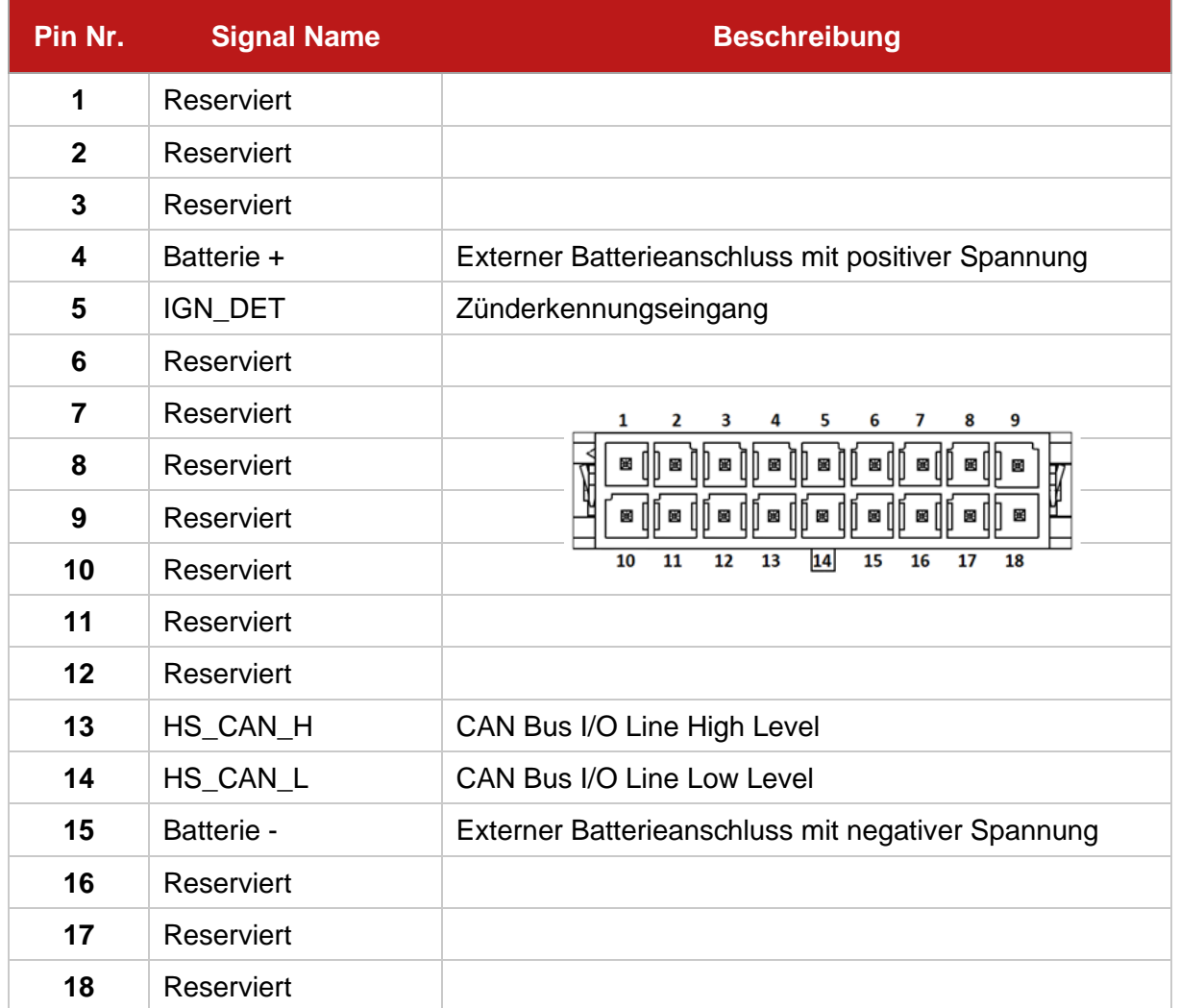

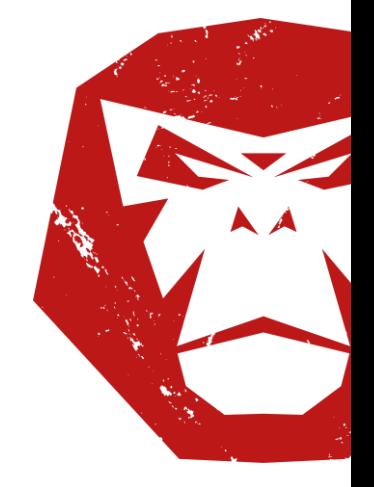

"RideLink" und "You'll Never Ride Alone" sind eingetragene Marken der Firma RideLink GmbH haftungsbeschränkt.